國立東華大學新進人員 EMAIL 申請系統操作注意事項

1. 新進同仁請直接點選送出

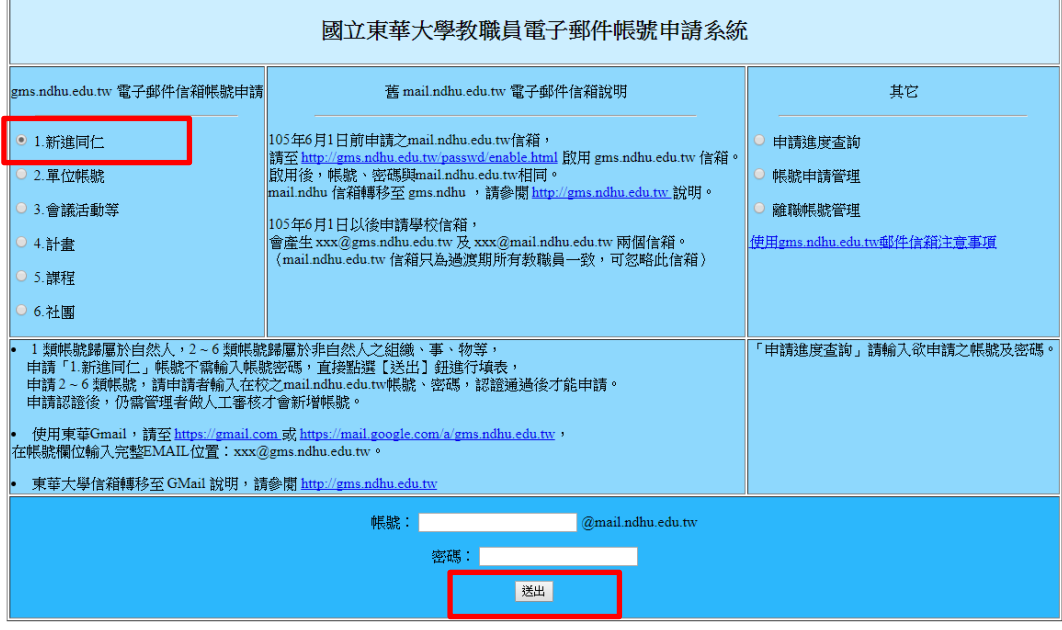

2. 填入個人基本資料後,點選送出

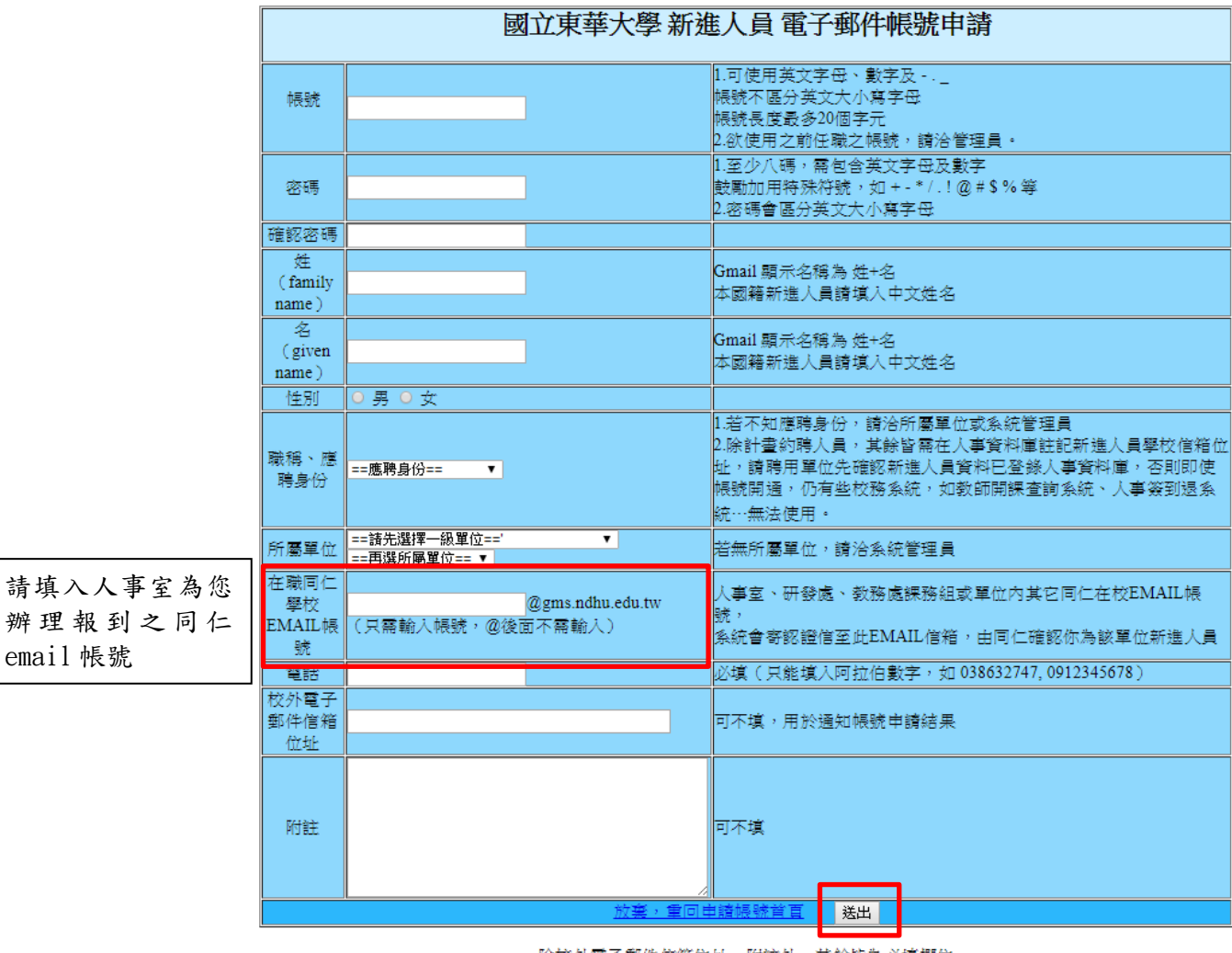

除校外電子郵件信箱位址、附註外,其餘皆為必填欄位

有任何EMAIL帳號申請問題,請洽管理人員,聯絡資訊顯示於申請帳號首頁